# **CLIE3000**

#### **CLIE3000 - Cadastro Rápido de Clientes**

Através deste programa será efetuado a inclusão dos dados do Cliente. Alimentando as seguintes tabelas [clclient,](http://www2.diasystem.com.br/corporativo/dis/pdf/CLCLIENT.pdf) [clintcli](http://www2.diasystem.com.br/corporativo/dis/pdf/CLINTCLI.pdf), [clcldept](http://www2.diasystem.com.br/corporativo/dis/pdf/CLCLDEPT.pdf), [clcontat](http://www2.diasystem.com.br/corporativo/dis/pdf/CLCONTAT.pdf), [cipessoa,](http://www2.diasystem.com.br/corporativo/dis/pdf/CIPESSOA.pdf) [cicadfis](http://www2.diasystem.com.br/corporativo/dis/pdf/CICADFIS.pdf), [ciendere](http://www2.diasystem.com.br/corporativo/dis/pdf/CIENDERE.pdf). **Dica:** O programa não poderá executado diretamente pelo **Monitor do Sisdia,** o mesmo deverá ser acionado através dos programas [BALC2000](http://www2.diasystem.com.br/corporativo/dis/pdf/BALC2000.pdf) ou [VEIC0290](http://www2.diasystem.com.br/corporativo/dis/pdf/VEIC0290.pdf).

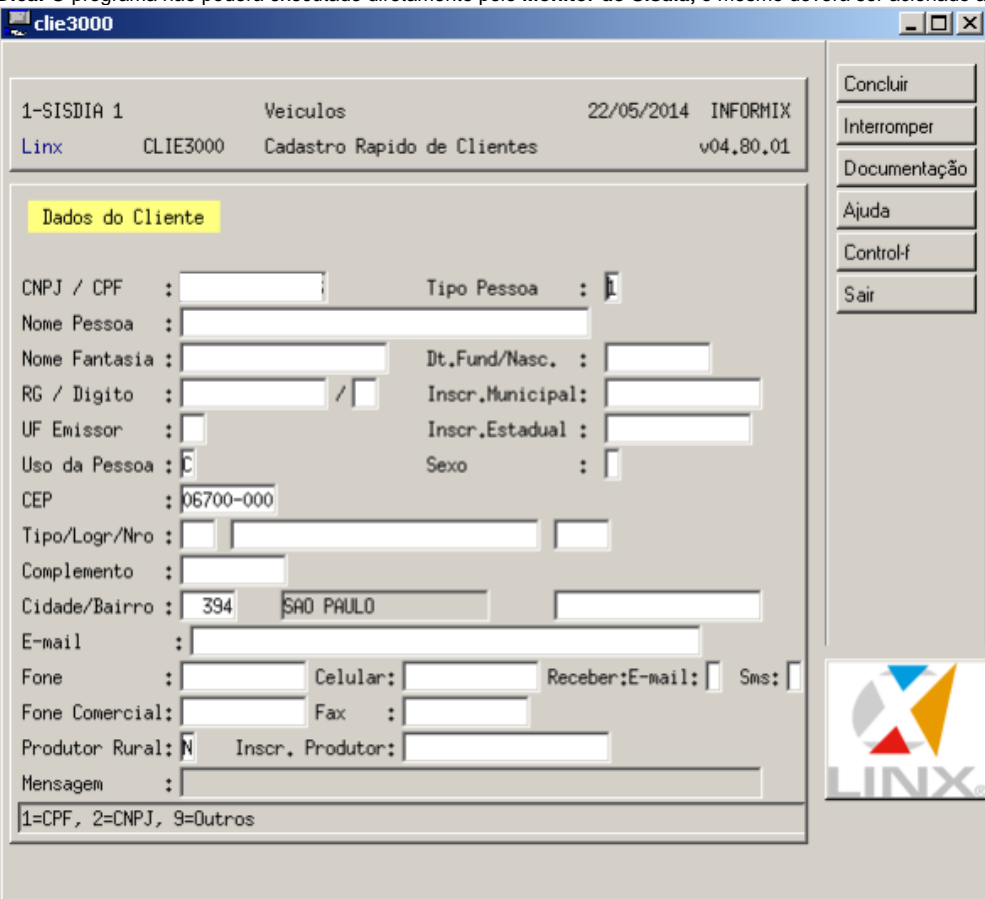

Para efetuar o cadastro deverá ser preenchido os seguintes campos:

- **CNPJ/CPF:** CNPJ/CPF
- **Tipo Pessoa:** Tipo de pessoa. Valores válidos:
- $1 = CPF$
- $2 = CNPJ$

**9** = Outros

- **Nome Pessoa:** Nome do cliente ou empresa.
- **Nome Fantasia:** Nome fantasia do cliente ou empresa
- **Data Fundação/Nacional:** Data da fundação da empresa para pessoa jurídica e data de nascimento para pessoa física.
- **RG/Digito:** Carteira de identidade e a sigla do estado na qual foi expedida a mesma.
- **Inscr. Municipal:** Inscrição municipal.
- **UF Emissor:** Unidade federativa emissora.
- **Inscrição Estadual:** Inscrição estadual.
- **Uso da Pessoa:** Uso da pessoa: Valores válidos.

**C** = Cliente (Publico).

- **O** = Oficina Especializada.
- **L** = Loja de peças.
- **V** = Concessionário.
- **F** = Frotista.
- **S** = Seguradora.
- **G** = Órgão do Governo.
- **R** = Retifica.
- **A** = Fabricante.
- **D** = Fornecedor Diversos.
- **B** = Distribuidores.
- **T** = Transportadora.
- **I** = Industria.
- **N** = Internet.
- **H** = Fornecedor parceria DSH.
- **U** = Funcionário.
- **M** = Autônomo.
	- **Sexo:** Sexo.

**eminino. M** = masculino

- **CEP:** Código do endereço postal.
- **Tipo/Logr/Nro:** Tipo, logradouro e número da residência ou empresa.

**Observação:** Os campos "**Tipo/Logr/Nro**" exibirá uma mensagem de alerta quando receber mais de trinta caracteres e monta o endereço abreviando o campo "**Logr**" para atender o limite de caracteres.

- **Complemento:** Complemento do endereço.
- **Cidade/Bairro:** Cidade e Bairro

**Observação:** O sistema informará este campo automaticamente caso o mesmo esteja cadastrado no programa [CADA0385.](http://www2.diasystem.com.br/corporativo/dis/pdf/CADA0385.pdf)

- **E-mail:** Endereço eletrônico.
- **Fone:** Telefone.
- **Celular:** Telefone celular.
- **Receber:** Informação para saber por qual meio de comunicação deseja receber atualizações.
- **E\_mail:** Correio eletrónico. Valores válidos.
- $\bullet$  **S** = sim
- $\bullet$  **N** = não
- **Sms:** Mensagem via celular. Valores válidos.
- $\bullet$  **S** = sim
- $\bullet$  **N** = não
- **Fone Comercial:** Telefone comercial.
- **Fax:** Fax
- Produtor Rural:\* Produtor rural. Valores válidos.  $\bullet$ 
	- $S^* = \sin$
	- $O \cdot N^* = n$ ão
- **Inscri. Produtor:** Inscrição estadual do produtor rural.
- **Mensagem:** Mensagem relevante ao cadastro.

Exclusivo para bandeiras "CIT" (Citröen) e "PGT" (Peugeot): Ao alterar um dos campos ("Nome Pessoa", "UF Emissor", "CEP", "Tipo/Logr/Nro", "Cidade", "E-mail", "Fone", "Celular", "Receber: E-mail", "Fone **Comercial"** e **"Fax"**) do programa, os dados alterados poderão ser gerados no arquivo de **"Clientes Alterados"** pelo programa [CITR1301.](http://www2.diasystem.com.br/corporativo/dis/pdf/CITR1301.pdf) **Observações:**

- . Se o sistema estiver parametrizado no programa [CADA0384](http://www2.diasystem.com.br/corporativo/dis/pdf/CADA0384.pdf) para que os campos "Bairro", "Ender,Eletronico", "Fone", "Celular", "Fone Comercial", "Exige Sexo", "Exige End, Eletronic," e "Fax", sejam obrigatórios o programa não permitirá que passe por estes campos sem ser informados
- Quando não for digitado o campo "E-mail", o sistema pede o motivo da omissão do e-mail desde que o parâmetro "Exige Endereco Eletrônico" do programa [CADA0384](http://www2.diasystem.com.br/corporativo/dis/pdf/CADA0384.pdf) esteia igual a "M". O motivo pode ser "N", quando cliente não possui e-mail ou "**R**" quando o cliente se recusou a passar o e-mail.
- O programa não permite que seja informada uma cidade que possua o nome de "CLASSIFICAR" por se tratar de um nome inválido para uma cidade.
- Em conformidade à Resolução nr. 553 de 14 de dez. De 2010 da Agência nacional de Telecomunicações (**ANATEL**), foi modificado a capacidade de 'armazenamento' **do campo Celular**, passando então a comportar a quantidade de 13 dígitos. Portanto, a modificação possibilita a inclusão de um novo dígito ao número, quando o mesmo referir-se aos DDD's "12", "13", "14", "15", "16", "17", "18" e "19" (estado de São Paulo); "21", "22" e "24" (estado do Rio de Janeiro); "27"e "28" (estado do Espírito Santo).

#### **Exemplo:**

Situação anterior: 11-####.#### (12 dígitos) Situação nova: 11-9####.#### (13 dígitos)

> A opção "Alteração" ficará disponível para clientes que possuir permissão para alteração no programa [CADA0295](http://www2.diasystem.com.br/corporativo/dis/pdf/CADA0295.pdf), tarefa 303. A alteração não tem relação com a tarefa 917, que também trata de alteração dos dados da pessoa.

Estarão disponíveis nesta tela os seguintes botões, permitindo a navegação e conclusão do cadastro:

- **Concluir:** Confirma o processamento/ação.
- **Interromper:** Interrompe o processo.
- **Documentação:** Acesso à documentação do programa.
- **Ajuda:** Exibirá ajuda sobre o campo selecionado.
- **Control-f:** Encerra o programa.
- **Sair:** Finaliza as atividades

## Estará disponível nesta tela a aba [Sair](#).

### **v05.30 – Dezembro/2015**

Implementado possibilidade de se definir novo atributo que efetue a especificação para o conceito de 'pessoa politicamente exposta'. Tal modificação vem de encontro à necessidade de se configurar o relatório 'Listagem COAF – ([FINA3000](http://www2.diasystem.com.br/corporativo/dis/pdf/FINA3000.pdf))", separando em: 'Pessoas politicamente expostas' ou 'Pessoas politicamente NÃO expostas'. A ideia contida na modificação é de que se a pessoa definida for jurídica, os prepostos da empresa também precisarão estar cadastrados e indicados se forem politicamente expostos. A relação entre a empresa e seus prepostos deverão estar cadastradas no [CADA0225](http://www2.diasystem.com.br/corporativo/dis/pdf/CADA0225.pdf) – Registro de Empresas coligadas. Já se a pessoa estiver definida como física o usuário terá opção de configurar entre uma opção ou outra já no próprio cadastro.

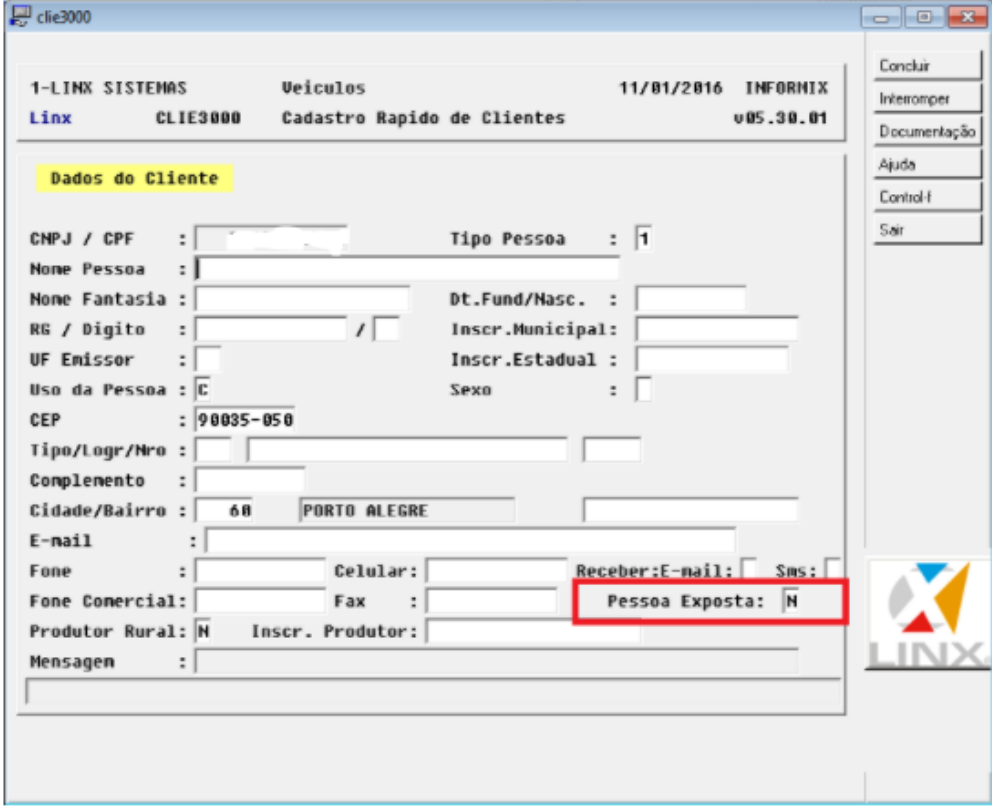

Logo, tal modificação oferecerá condições ao programa [FINA3000](http://www2.diasystem.com.br/corporativo/dis/pdf/FINA3000.pdf) para que liste todas as vendas de um determinado período cujo valor seja superior ao limite informado em tela. As vendas a serem consideradas serão as realizadas a pessoas físicas politicamente expostas ou ainda a pessoas jurídicas cujos prepostos estejam indicados como politicamente expostos